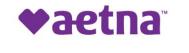

# How to Register with Alias Wire.

Use the steps to register with Alias Wire

| Step | Action                                                                                                    |
|------|----------------------------------------------------------------------------------------------------|
| 1    | Member registers for Alias Wire Account –<br>From the sign in screen, click on "Register Now" button.                          |
|      | Español<br>Pennsylvania, chidrens<br>Heith Inurance Pogram<br>We Cover All Kids.                                               |
|      | Welcome to Aetna's PA<br>CHIP Payment Center                                                                                   |
|      | Please enter your Username and Password to securely access your bills.                                                         |
|      | Username Username Username Username                                                                                            |
|      | Password Password Password Password created at registration                                                                    |
|      | Login                                                                                                    |
|      | Forget your password?<br>One Time Payment Register Now                                                                         |
|      |                                                                                                    |
| 2    | On the "Accounts" screen, enter an 'Account Nickname,' 'Member/Group ID' (Member ID), and 'Invoice Number'. Then click 'Next'. |

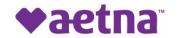

|   | New User Registration                                                                                                    |
|---|----------------------------------------------------------------------------------------------------|
|   | Accounts Security Profile Payment Methods                                                                                                    |
|   | Account Nickname<br>johndoe<br>Give this account a short name to help you identify it throughout the system, ax "Homeowner's Policy"                                                                         |
|   | Member / Group ID     Invoice Number       1     20021414       Please enter your Member / Group ID     Invoice Number on your latest Statement                                                              |
|   | Cancel Next                                                                                                    |
|   | This information can be found on the paper invoice mailed to the address we have on file for you, or can be provided by calling us at 1-800-822-2447.                                                        |
|   |                                                                                                    |
|   | AETNA BETTER HEALTH® KIDS         Type       Member ID       Invoice       Invoice       Due       Total Due         CH       90       0115       0115       07/31/20       07/31/20                         |
|   | Invesiae Cummanur (Cae coveree for invesiee detaile)                                                                                                    |
| 3 | On the "Security Profile" screen, enter in all information including creating a username, password, and setting up security questions and answers. Once finished, click on "Register" at bottom of the page. |

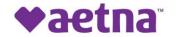

|  | New U | ser Registration                                                                                                    |
|--|-------|----------------------------------------------------------------------------------------------------|
|  |       | Accounts Security Profile Payment Methods                                                                                                    |
|  |       | Personal Information First Name Last Name                                                                                                    |
|  |       | John Doe<br>email Phone                                                                                                    |
|  | _     | Interest C@aetna.com                                                                                                    |
|  |       | Account Information Usemame johndoe                                                                                                    |
|  |       | New password  Confirm new password                                                                                                    |
|  |       | Challenge Questions<br>Question 1<br>What was the color of your first car?                                                                   |
|  |       | Answer 1                                                                                                    |
|  |       | Question 2 What was the name of your first pet?                                                                                              |
|  |       | Answer 2           ****           You may be asked to answer one or more of these questions to recover your login information or verify your |
|  |       | identity.                                                                                                    |
|  |       | Cancel Previous Register                                                                                                    |
|  |       |                                                                                                    |

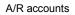

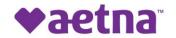

| 4 | On the "Payment Methods" screen, enter a payment method and click 'Submit' (this will store your payment information and allow you to set up automated payments) <b>or</b> click 'Skip to Login' to skip saving a payment method. |                                                               |                                |  |  |  |  |
|---|----------------------------------------------------------------------------------------------------|---------------------------------------------------------------|--------------------------------|--|--|--|--|
|   | New User Registration                                                                                                    |                                                               |                                |  |  |  |  |
|   |                                                                                                    | Accounts Se                                                   | curity Profile Payment Methods |  |  |  |  |
|   |                                                                                                    | Registration Complete! Thank you for yo<br>Add Payment Method | our registration.              |  |  |  |  |
|   |                                                                                                    | Payment Method                                                |                                |  |  |  |  |
|   |                                                                                                    | Credit/Debit Card                                             | ~                              |  |  |  |  |
|   |                                                                                                    | Card Number                                                   | Name on card                   |  |  |  |  |
|   |                                                                                                    | 15 or 16 digit number                                         |                                |  |  |  |  |
|   |                                                                                                    | Expiration Month                                              | Expiration Year                |  |  |  |  |
|   |                                                                                                    | CVV Code                                                      | Street                         |  |  |  |  |
|   |                                                                                                    | City                                                          | State<br>Alabama               |  |  |  |  |
|   |                                                                                                    | Zip                                                           |                                |  |  |  |  |
|   |                                                                                                    |                                                               |                                |  |  |  |  |
|   |                                                                                                    | Skip to Login                                                 | Submit                         |  |  |  |  |
|   |                                                                                                    |                                                               | OR                             |  |  |  |  |

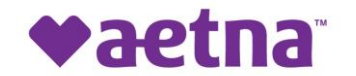

| New U                                                           | ser Registration                                                           |  |  |  |  |  |  |
|-----------------------------------------------------------------|----------------------------------------------------------------------------|--|--|--|--|--|--|
|                                                                 | Accounts Security Profile Payment Methods                                  |  |  |  |  |  |  |
|                                                                 | Registration Complete! Thank you for your registration.                    |  |  |  |  |  |  |
|                                                                 | Add Payment Method                                                         |  |  |  |  |  |  |
|                                                                 | Payment Method Bank Account                                                |  |  |  |  |  |  |
|                                                                 | Bank Account Type                                                          |  |  |  |  |  |  |
|                                                                 | Checking                                                                   |  |  |  |  |  |  |
|                                                                 | Name on Account Bank Routing Number                                        |  |  |  |  |  |  |
|                                                                 | John Doe 221172610                                                         |  |  |  |  |  |  |
|                                                                 | Bank Account Number Confirm Account Number                                 |  |  |  |  |  |  |
|                                                                 | 987654 987654                                                              |  |  |  |  |  |  |
|                                                                 | Skip to Login Submit                                                       |  |  |  |  |  |  |
| Once you hit "Submit," you will be directed to the screen below |                                                                            |  |  |  |  |  |  |
|                                                                 | Accounts Security Profile Payment Methods                                  |  |  |  |  |  |  |
|                                                                 | Registration Complete!                                                     |  |  |  |  |  |  |
|                                                                 | Thank you for your registration. Click "Login Now" to access your account. |  |  |  |  |  |  |
|                                                                 |                                                                            |  |  |  |  |  |  |

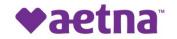

| 5 |                                                                                                    | and Pays Bill<br>ing your username and password.<br>be brought to the bill payment "Dashboard." Select one or more bills to                                                           |
|---|----------------------------------------------------------------------------------------------------|----------------------------------------------------------------------------------------------------|
|   | User Neme<br>John Doe                                                                                                    | Prezydenia Caldeon<br>We Over Al Kida                                                                                                    |
| 6 | <ul> <li>DASHBOARD</li> <li>Pay Bills</li> <li>Pay On Account</li> <li>PAYMENT ACTIVITY</li> <li>PROFILE</li> <li>LOGOUT</li> </ul> | Dashboard<br>Please choose which bills you'd like to pay<br>Sect Al Expot Billing Details<br>200214141 S2.8 Due 08/14/2020 View Details<br>200214142 S2.8 Due 08/14/2020 View Details |
|   | Support<br>Privacy Policy<br>Terms and Conditions                                                                                   | Scheduled Payments<br>Edit scheduled payments<br>Edit scheduled payments<br>Edit scheduled payments<br>Eview the information and fill in the email address to which notifications     |

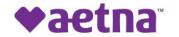

|   | Account                                                                                                    |
|---|----------------------------------------------------------------------------------------------------|
|   | Account Payment Confirmation Receipt                                                                                                    |
|   | Member / Group ID: 20021414                                                                                                    |
|   | Member / Group ID<br>20021414                                                                                                    |
|   | Account Name                                                                                                    |
|   | JEFF HANSBERGER                                                                                                    |
|   | 200214141                                                                                                    |
|   | Email Address                                                                                                    |
|   | u**r@directbiller.com                                                                                                    |
|   | Next                                                                                                    |
|   |                                                                                                    |
| 7 | On the "Payment" screen, change the payment amount if necessary. Then choose the previously entered payment method or click "add a new payment method" to add a new one. Click 'Next' when ready.           Payment |
|   | Account Payment Confirmation Receipt                                                                                                    |
|   | Total Amount of \$2.28                                                                                                    |
|   | Bill Amount     Min. Payment Amount       \$2.28     \$0.00                                                                                                    |
|   | Invoice Number Due Date 200214141 08/14/2020                                                                                                    |
|   | Payment Amount                                                                                                    |
|   | 2.28<br>Add a new payment method                                                                                                    |
|   | Checking                                                                                                    |
|   |                                                                                                    |
|   | Previous Next                                                                                                    |
|   |                                                                                                    |

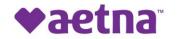

| 8 |                             | screen, review the information and click 'Pay' once satisfied.<br>any information needs to be changed ***                                                                                                    |  |  |  |  |  |  |
|---|-----------------------------|----------------------------------------------------------------------------------------------------|--|--|--|--|--|--|
|   |                             | Confirmation                                                                                                    |  |  |  |  |  |  |
|   |                             |                                                                                                    |  |  |  |  |  |  |
|   |                             | Invoice 200214141, Total Amount of \$229                                                                                                    |  |  |  |  |  |  |
|   |                             | Johndoe                                                                                                    |  |  |  |  |  |  |
|   |                             | Prevented Date Meetings Omusi ID 08/05/2020 20021414 Customer Name Email Resetut to                                                                                                    |  |  |  |  |  |  |
|   |                             | JEFF HANSBERGER user@directbiller.com                                                                                                    |  |  |  |  |  |  |
|   |                             | 200214141 08/14/2020 Psymet Type Bit Amount                                                                                                    |  |  |  |  |  |  |
|   |                             | Bill Payment \$2.28<br>Min. Amount                                                                                                    |  |  |  |  |  |  |
|   |                             | \$0.00<br>Previoued Method                                                                                                    |  |  |  |  |  |  |
|   |                             | Payment Amount Fee                                                                                                    |  |  |  |  |  |  |
|   |                             | \$2.28<br>Total Payment Amount                                                                                                    |  |  |  |  |  |  |
|   |                             | \$2.28                                                                                                    |  |  |  |  |  |  |
|   |                             | By citating Pay I sufficial Addra - Pb.CHMP to electronically state my account ending in 7954, for a payment of \$2.28 on or effect 06/05/2020.                                                                      |  |  |  |  |  |  |
|   |                             | Previous Pry                                                                                                    |  |  |  |  |  |  |
| 9 | If successful, user will be | directed to the "Receipt" screen and a success page will appear with a message                                                                                                    |  |  |  |  |  |  |
|   |                             | er can 'Logout' or 'View Details'. User can print the receipt from the "view                                                                                                    |  |  |  |  |  |  |
|   |                             | Receipt                                                                                                    |  |  |  |  |  |  |
|   |                             | κεσειμι                                                                                                    |  |  |  |  |  |  |
|   |                             | Account Payment Confirmation Receipt                                                                                                    |  |  |  |  |  |  |
|   |                             |                                                                                                    |  |  |  |  |  |  |
|   |                             |                                                                                                    |  |  |  |  |  |  |
|   |                             | Success<br>Thank you for your payment of \$2.28 for Invoice # 200214141 on or after 08/05/2020. I understand that<br>because this is no electronic heapending. these funds may be utilidary from my second to see as |  |  |  |  |  |  |
|   |                             | because this is an electronic transaction, these funds may be withdrawn from my account as soon as<br>08/05/2020.                                                                                                    |  |  |  |  |  |  |
|   |                             | Logout View Details                                                                                                    |  |  |  |  |  |  |
|   |                             |                                                                                                    |  |  |  |  |  |  |

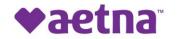

|    |                                                                        |          | Ļ                                                                                                    |                                                                                                    |  |
|----|------------------------------------------------------------------------|----------|----------------------------------------------------------------------------------------------------|----------------------------------------------------------------------------------------------------|--|
|    |                                                                        | Receipt  | t                                                                                                    |                                                                                                    |  |
|    |                                                                        |          | Thank you for your payments                                                                                                    |                                                                                                    |  |
|    |                                                                        | •        | Lasthorize Awina -1%,CHII <sup>1</sup> to electronically debit my<br>day after 0005/2020. Londendand that because this<br>from my account as soon as bolay. This sufficientiation<br>to cancel the banacition or Linglity Astron. FIR CHII's<br>withoms my authoritation. | account entring in HSM, for 22.22 cm or the read training<br>a se electricit towards for, these for their may be elificitence<br>in serveral in fill forward read effect cited that public here and effect<br>in the server in the filt entries of the read training the read of the<br>interval entries of the read of the read training the read of the<br>(215) 205-1284 before close of business on today's date in |  |
|    |                                                                        |          | Reference #                                                                                                    |                                                                                                    |  |
|    |                                                                        |          | B202181036714                                                                                                    |                                                                                                    |  |
|    |                                                                        |          | Account Nickname<br>johndoe                                                                                                    |                                                                                                    |  |
|    |                                                                        |          | Payment Date<br>08/05/2020                                                                                                    | Member / Group ID<br>20021414                                                                                                    |  |
|    |                                                                        |          | Customer Name<br>JEFF HANSBERGER                                                                                                    | Email Receipt to<br>user@directbiller.com                                                                                                    |  |
|    |                                                                        |          | Involce Number<br>200214141                                                                                                    | Due Date<br>08/14/2020                                                                                                    |  |
|    |                                                                        |          | Payment Type<br>Bill Payment                                                                                                    | Device Type<br>Web                                                                                                    |  |
|    |                                                                        |          | BIII Amount<br>\$2.28                                                                                                    | Min. Amount<br>\$0.00                                                                                                    |  |
|    |                                                                        |          | Fee<br>\$0.00                                                                                                    | Routing Number                                                                                                    |  |
|    |                                                                        |          | Bank<br>CITIBANK NA                                                                                                    |                                                                                                    |  |
|    |                                                                        |          | Name on Account<br>John Doe                                                                                                    | Payment Method<br>Checking **7654                                                                                                    |  |
|    |                                                                        |          | etatus<br>Pending                                                                                                    | Payment Amount                                                                                                    |  |
|    |                                                                        |          | Total Payment Amount                                                                                                    | \$2.28                                                                                                    |  |
|    |                                                                        |          | \$2.28                                                                                                    |                                                                                                    |  |
|    |                                                                        |          |                                                                                                    |                                                                                                    |  |
|    |                                                                        |          | Close                                                                                                    | Print                                                                                                    |  |
|    |                                                                        |          |                                                                                                    |                                                                                                    |  |
|    | *** Clicking on "Close" will bring                                     | g user t | to Payment A                                                                                                    | ctivity Screen ***                                                                                                    |  |
|    |                                                                        |          |                                                                                                    |                                                                                                    |  |
| 10 | On the "Payment Activity" screen, will bring up the details on the pay |          |                                                                                                    |                                                                                                    |  |
|    | under the actions column.                                              |          | payer wibh                                                                                                    |                                                                                                    |  |
|    |                                                                        |          |                                                                                                    |                                                                                                    |  |

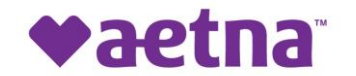

|   | Payment        | Activit | У                                                                                                    |                                                                                                    |         |
|---|----------------|---------|----------------------------------------------------------------------------------------------------|----------------------------------------------------------------------------------------------------|---------|
|   | Scheduled Payn | nents   |                                                                                                    |                                                                                                    |         |
|   | Payment Date   | Status  | Reference #                                                                                                    | Total Payment Amount                                                                                                    | Actions |
| - | 08/05/2020     | Pending | B202181036714                                                                                                    | \$2.28                                                                                                    | Cancel  |
|   |                |         |                                                                                                    |                                                                                                    |         |
|   | Payment Histor | У       |                                                                                                    | >                                                                                                    | C       |
|   | Payment Date   | Status  | Reference #                                                                                                    | Total Payment Amount                                                                                                    | Actions |
|   |                |         |                                                                                                    |                                                                                                    |         |
|   |                |         | $\downarrow$                                                                                                    |                                                                                                    |         |
|   |                |         |                                                                                                    |                                                                                                    |         |
|   |                | Payment |                                                                                                    |                                                                                                    |         |
|   |                | _       | Ik you for your payments<br>uthortex-Antes - PA CHIP to electronically debt my<br>year 08052020. Lundenstand that bacause the is<br>m my account as soon as barry. Thes adherination<br>account the strategion or 1 nully Antes - IN CHIP at<br>histore my adherination. | eccourt weiling in 7854, for \$2.20 on of the next business<br>an alsolute transaction, these fixeds may be etitizated<br>(21b) 285-1284 before class of business on budy's date to |         |
|   |                |         | eference #<br>202181036714                                                                                                    |                                                                                                    |         |
|   |                | Ad      | socunt Nickname                                                                                                    |                                                                                                    |         |
|   |                | Pa      | syment Date<br>8/05/2020                                                                                                    | Member / Group ID<br>20021414                                                                                                    |         |
|   |                | Cu      | uctomer Name<br>EFF HANSBERGER                                                                                                    | Email Receipt to<br>User@directbiller.com                                                                                                    |         |
|   |                |         | volce Number<br>00214141                                                                                                    | Due Date<br>08/14/2020                                                                                                    |         |
|   |                |         | ayment Type<br>till Payment                                                                                                    | Device Type<br>Web                                                                                                    |         |
|   |                | \$.     | II Amount<br>2.28                                                                                                    | Min. Amount<br>\$0.00                                                                                                    |         |
|   |                |         | re<br>0.00<br>ank                                                                                                    | Routing Number<br>****2610                                                                                                    |         |
|   |                | C       | ans<br>CITIBANK NA<br>arme on Account                                                                                                    | Payment Method                                                                                                    |         |
|   |                | J       | ohn Doe                                                                                                    | Checking **7654<br>Payment Amount                                                                                                    |         |
|   |                |         | ending                                                                                                    | \$2.28                                                                                                    |         |
|   |                |         | \$2.28                                                                                                    |                                                                                                    |         |
|   |                |         | Close                                                                                                    | Print                                                                                                    |         |
|   |                |         |                                                                                                    |                                                                                                    |         |

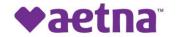

| 11 | To edit your user preferences, cli                                                                                                    | ck "Profile" under "Dashboard"                                                                                                    |
|----|----------------------------------------------------------------------------------------------------|----------------------------------------------------------------------------------------------------|
|    | Unar Norm<br>John Doe                                                                                                    |                                                                                                    |
|    | > 🗁 DASHBOARD<br>> 🗃 PayBins                                                                                                    | Dashboard                                                                                                    |
|    | Pry On Account     PAYMENT ACTIVITY     PROFILE     PROFILE     COUT                                                                                                    | Please choose which bills you'd like to pay       Select Al       Select Al       200214142       Siz 28       Due 00/14/2020       View Details                                                                         |
|    | Buggert                                                                                                    |                                                                                                    |
|    | Privacy Policy<br>Terms and Conditions                                                                                                    | paynent methods and other<br>important features                                                                                                    |
|    | <b>Payment Methods -</b> Add or edit<br><b>Billing Accounts -</b> Edit your acc<br><b>Notification Settings -</b> Set up alo<br>when a manual payment has faile<br><b>Message Center -</b> Keeps track o | erts for upcoming payments, when a manual payment has occurred, and ed                                                                                                    |
|    | Profil                                                                                                    | 9                                                                                                    |
|    |                                                                                                    | Security Profile Payment Methods<br>Update your personal information<br>(name, email, mobile phone,<br>password, and challenge questions) Add new or edit your existing credit<br>card, debt cards and bank<br>accounts. |
|    |                                                                                                    | Billing Accounts     Image: Account Signal Account Nickname with your Account ID and PIN     Notification Settings                                                                                                    |
|    |                                                                                                    | Message Center III Delete Profile<br>View important messages sent to<br>you by our system. Permanently close your online<br>payment account and delete your<br>billing profile.                                          |
|    |                                                                                                    |                                                                                                    |